## **Swiss Waagen DC GmbH**

Usterstrasse 31 CH-8614 Bertschikon/ZH Telefon +41 (0)43 843 95 90 Fax +41 (0)43 843 95 92 info@swisswaagen.ch www.swisswaagen.ch CHE-110.606.498 MWST

## swisswaagen.ch

## **ATU-04 Datenübertragungssoftware, inkl. Schnittstellenkabel**

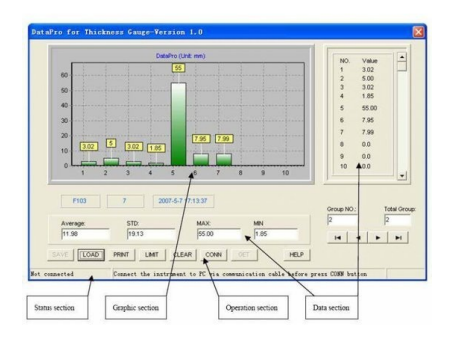

## **In Kurzform:**

- 1. Softw are installieren
- 2. Programm starten
- 3. Gerät einschalten und anschießen (COM Port)
- 4. [CONN] Button anklicken und in dem sich öffnenden ? communication w indow " den Port ausw ählen.
- 5. Mit "OK" bestätigen
- 6. [CONN] Butten w echselt zum [DISKONN] Button (so kann die Verbindung bei Bedarf w ieder getrennt w erden)
- 7. Um Daten vom Gerät hochzuladen, den [GET] Button anklicken
- 8. Um ein oberes und unteres Limit der Messgrößen einzustellen (ein Über- bzw. Unterschreiten w ird im Diagramm farblich hervorgehoben) den [SET] Button anklicken.
- 9. Mit [SAVE] können die Messdaten auf dem PC gespeichert w erden
- 10. Mit [LOAD] w erden gespeicherte Messdaten vom PC abgerufen

ATU-04 Datenübertragungssoftw are, inkl. Schnittstellenkabel Fr. 129.00 sofort lieferbar

Fr. 120.00